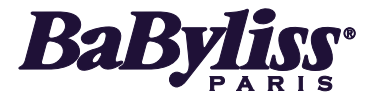

 $\bigoplus$ 

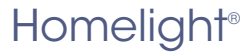

G945E - G935E - G933E

# **Guide d'utilisation de l'application**

Application Start Guide

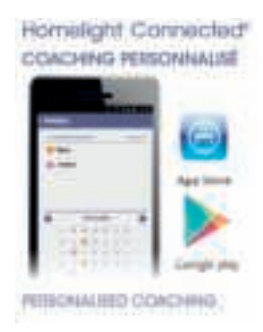

min iPhone 4S / Android 4.0

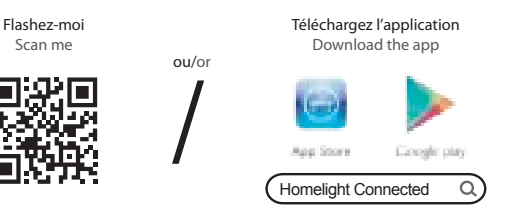

۰

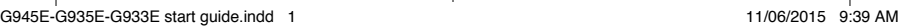

⊕

⊕

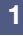

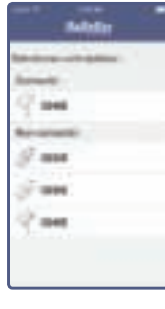

#### • Sélectionnez votre épilateur • Select your epilator

- Selezionare l'epilatore
- Wählen Sie Ihren Epilierer
- Selecteer uw epileerapparaat
- Seleccione su depilador
- Selecione a sua depiladora
- Epilatörünüzü seçin
- Vælg din epilator • Välj din epilator
- Velg epilator
- Valitse epilaattorisi
- Válassza ki az epilátorát
- Wybierz swój model depilatora
- Vyberte svůj epilátor
- Выберите фотоэпилятор

### **3**

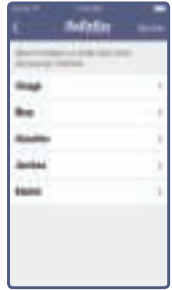

- Sélectionnez une zone à épiler • Select an area for epilation • Selezionare una zona da depilare • Wählen Sie die zu behandelnde
- Körperpartie • Selecteer een zone die u wilt epileren
- Seleccione la zona que va a depilar
- Selecione uma zona a depilar
- Epilasyon yapılacak bir bölge seçin • Vælg et område, der skal epileres
- Välj ett område som du vill avlägsna hår ifrån
- Velg et område for hårfjerning • Valitse alue, jolta haluat poistaa ihokarvat
- Válassza ki az epilálni kívánt testtájékot
- Wybierz strefę ciała do depilacji • Vyberte část těla, kterou chcete depilovat
- Выберите участок для эпиляции

### **4**

**2**

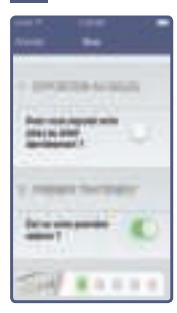

Rozzkingie to pervise states distant kills a

Otost til **Good All Arts** 

- Démarrez une nouvelle séance
- Start a new session
- Avviare una nuova seduta
- Starten Sie einen neuen Durchgang
- Start een nieuwe sessie
- Inicie sesión.
- Inicie uma nova sessão
- Yeni bir seans başlatın
- Start en ny session
- Starta en ny behandling
- Start en ny økt
- Aloita epilointi alusta
- Indítson új kezelést
- Rozpocznij nowy zabieg
- Zahajte nové ošetření
- Начните новый сеанс
- Répondez au questionnaire de sécurité
- Answer the safety questionnaire
- Rispondere al questionario di sicurezza
- Haken Sie die Sicherheitscheckliste ab
- Vul de vragenlijst voor veilig gebruik in
- Responda al cuestionario de seguridad
- Responda ao questionário de segurança
- Güvenlik sorusunu yanıtlayın
- Svar på sikkerhedsspørgeskemaet
- Svara på frågorna om säkerhet
- Besvar spørreskjemaet om sikkerhet
- Vastaa turvallisuuteen liittyviin kysymyksiin
- Válaszolja meg a biztonsági kérdőív kérdéseit
- Odpowiedz na pytania dotyczące bezpieczeństwa
- Vyplňte bezpečnostní dotazník
- Ответьте на вопросы по технике безопасности

- \* Les écrans peuvent varier légèrement selon la version de l'application
- \* The screens may vary slightly depending on the version of the app
- \* Le schermate possono variare leggermente in base alla versione dell'applicazione
- \* Je nach Version der App kann die Ansicht unterschiedlich ausfallen.
- \* De schermen kunnen licht afwijken naargelang van de versie van de app
- \* Las pantallas pueden variar ligeramente según la versión de la aplicación
- \* Os ecrãs podem variar ligeiramente de acordo com a versão da aplicação
- \* Ekranlar uygulama sürümüne göre biraz değişiklik gösterebilir

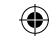

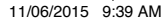

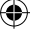

## **5 6**

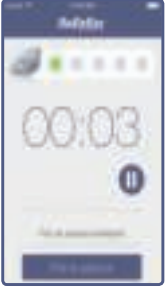

#### • Commencez votre traitement

- Begin your treatment
- Iniziare il trattamento
- Beginnen Sie Ihre Behandlung
- Begin uw behandeling
- Comience el tratamiento • Inicie o seu tratamento
- Bakımınıza başlayın
- Begynd din behandling
- Börja din behandling
- Start behandlingen
- Aloita käsittely
- Kezdje meg a kezelést
- Rozpocznij zabieg
- Začněte s ošetřením
- Начните процедуру

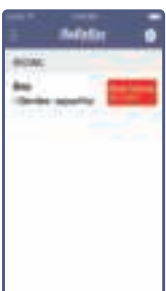

- Visualisez le planning de vos prochaines séances
- Display the schedule for your forthcoming sessions
- Visualizzare il programma delle prossime sedute
- Öffnen Sie den Terminplan für die nächsten Durchgänge
- Bekijk de planning voor uw volgende sessies
- Consulte la planificación de las próximas sesiones
- Visualize a planificação das suas próximas sessões
- Sonraki seanslarınızın planlamasını görüntüleyin
- Visualiser planlægningen af dine næste sessions
- Se planeringen över dina kommande behandlingar
- Vis tidsplanen for dine kommende økter
- Katso seuraavien epilointiesi aikataulu
- Nézze meg következő kezelései ütemezését
- Wyświetl harmonogram kolejnych zabiegów
- Prohlédněte si časový rozpis dalších ošetření
- Просмотрите график предстоящих сеансов эпиляции
- Replanifiez votre prochaine séance et visualisez l'historique de vos précédentes séances
- Reschedule your next session and display the record of your previous sessions

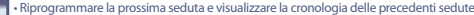

- Tragen Sie Ihren nächsten Durchgang ein, und öffnen Sie das Behandlungstagebuch mit Ihren früheren Durchgängen.
- Kies een ander moment voor uw volgende sessie en bekijk de historie van uw vorige sessies
- Cambie la fecha de su próxima sesión y consulte el historial de las sesiones anteriores
- Planifique novamente a sua próxima sessão e visualize o histórico das suas sessões anteriores
	- Sonraki seansınızı yeniden planlayın ve önceki seanslarınızın geçmişini görüntüleyin
	- Genplanlæg din næste session og visualiser historik over dine foregående sessions
	- Schemalägg din nästa behandling och visa historiken över dina tidigare behandlingar
	- Planlegg din neste økt og vis oversikten over dine tidligere økter
	- Suunnittele seuraava epilointisi ja katso aikaisemmat epilointitietosi
	- Ütemezze át a következő kezelést, és jelenítse meg kezelési előzményeit!
	- Zmień termin następnego zabiegu i wyświetl historię poprzednich zabiegów
	- Změňte plánované datum dalšího ošetření a prohlédněte si historii předchozích ošetření
	- Измените время проведения предстоящего сеанса и просмотрите информацию о проведенных сеансах
- \* Skærmene kan variere lidt, afhængigt af applikationsversionen
- \* Skärmens utseende kan variera något beroende på appens version
- \* Skjermbildene kan variere noe avhengig av appversjonen
- \* Näytöissä voi olla pieniä eroja sovellusversiosta riippuen
- \* A képernyők kissé eltérőek lehetnek az egyes alkalmazásverziók esetében!
- \* Widok ekranu może się nieznacznie różnić w zależności od wersji aplikacji.
- \* Obrazovky se mohou mírně lišit v závislosti na verzi aplikace
- \*Экранный интерфейс может несколько отличаться в различных версиях приложения

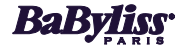

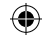

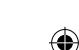

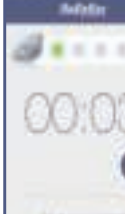

**7**

**BERNHALLTON** 

**SERAE** 

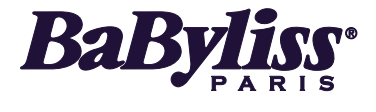

G945E - G935E - G933E Homelight®

⊕

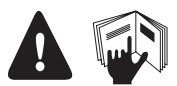

FR : Veuillez lire attentivement la notice d'utilisation dans son intégralité avant chaque utilisation / EN : Please read the instructions for use totally and carefully before each use / IT : Leggere attentamente e integralmente le istruzioni per l'uso prima di ogni utilizzo / DE : Bitte lesen Sie vor jeder Verwendung aufmerksam die gesamte Gebrauchsanleitung / NL : Lees voor gebruik de gebruiksaanwijzing helemaal goed door / ES : Lea atentamente las instrucciones en su totalidad antes de cada uso / PT : Leia integralmente o manual de instruções com atenção antes de cada utilização / TR : Her kullanımdan önce kullanım kılavuzunun tamamını dikkatlice okuyun / DA : Læs altid hele vejledningen grundigt i sin helhed før hver brug / SV : Läs hela bruksanvisningen noggrant före varje användning / NO : Les nøye hele brukerveiledningen før hver bruk / FI : Lue käyttöohjeet huolellisesti kokonaan ennen jokaista käyttöä / HU : Kérjük, olvassa végig figyelmesen a használati útmutatót minden használat előtt / PL : Przed każdym użytkowaniem należy przeczytać uważnie z całość instrukcji obsługi / CS : Před každým použitím si pozorně přečtěte celý návod / RU : Пожалуйста, внимательно прочитайте руководство по эксплуатации в полном объеме перед каждым пользованием аппаратом.

Apple, le logo Apple et iPhone sont des marques déposées par Apple Inc., enregistrées aux États-Unis et dans d'autres régions. App Store est une marque d'Apple Inc. Apple, the Apple logo and iPhone are trademarks of Apple Inc., registered in the U.S. and other regions. App Store is a trademark of Apple Inc. Android est une marque déposée par Google Inc. Android is a trademark of Google Inc.

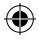

⊕